# Laboratory 12

#### **組合電路與序向電路的差異**

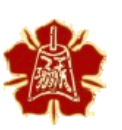

Department of Electrical Engineering National Cheng Kung University

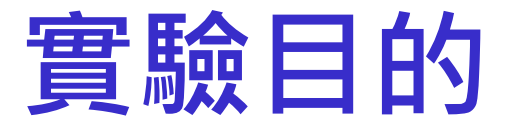

➢了解Blocking與Non-blocking的模擬行為差異

了解組合電路與序向電路在實作上的差異

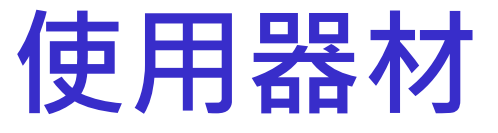

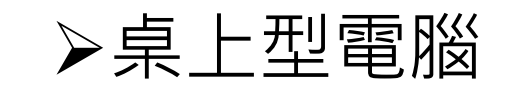

#### **➢Xilinx FPGA** 板

#### Behavior model

抽象化邏輯閘層次( gate -level )的細節

#### 提升整體設計的複雜度

module mylogic(A,B,C); input A,B; output C; wire D,E;

OR  $or1(A,B,D);$ AND and  $1(A,B,E)$ ; XOR xor1(D,E,C); endmodule

module mylogic(A,B,C); input A,B; output C;

assign  $C = (A|B)^\wedge(A\&B)$ ;

4

endmodule

## Clock edge (1/3)

always 中的 sensitive list 分為兩種

- **> 正緣觸發 posedge**
- ▶負緣觸發 negedge
- 所有變數的值會以訊號緣當下的值為標準執行 always 中的運算
- 如果 sensitive list 沒有標明哪種觸發則 list 中的值 一改變就會進行運算

#### Clock edge (2/3 )

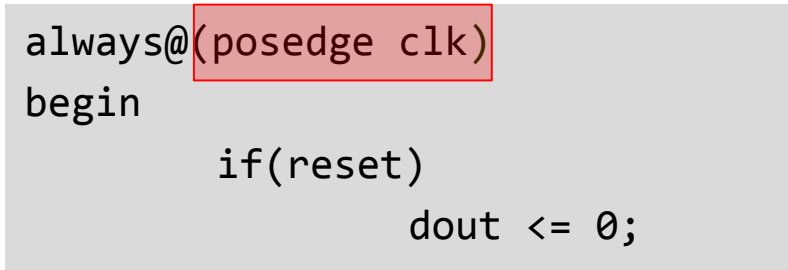

else

dout <= din;

end

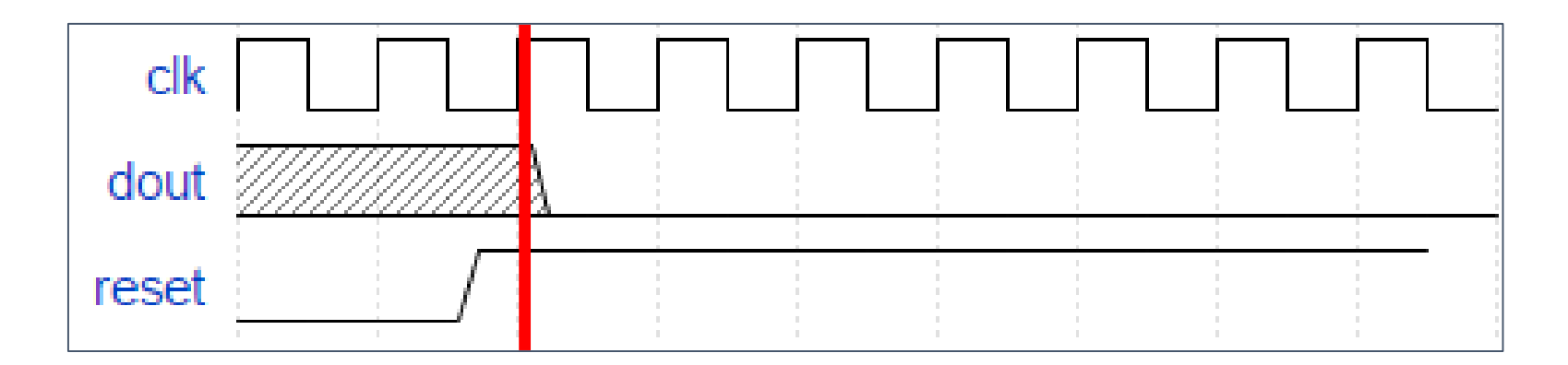

6

#### Clock edge (3/3 )

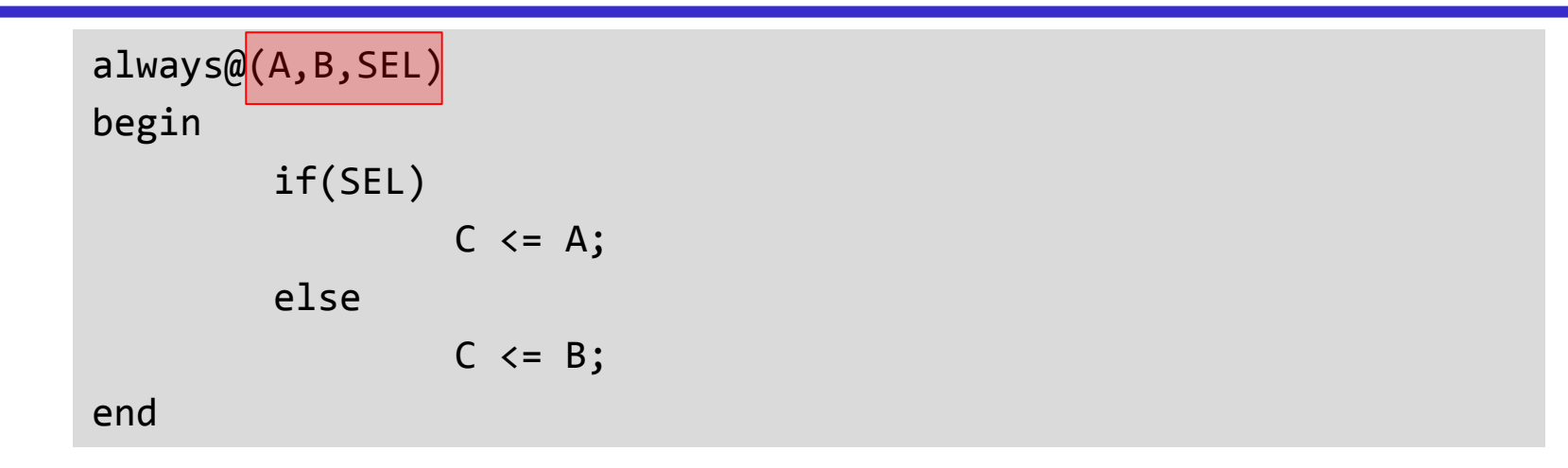

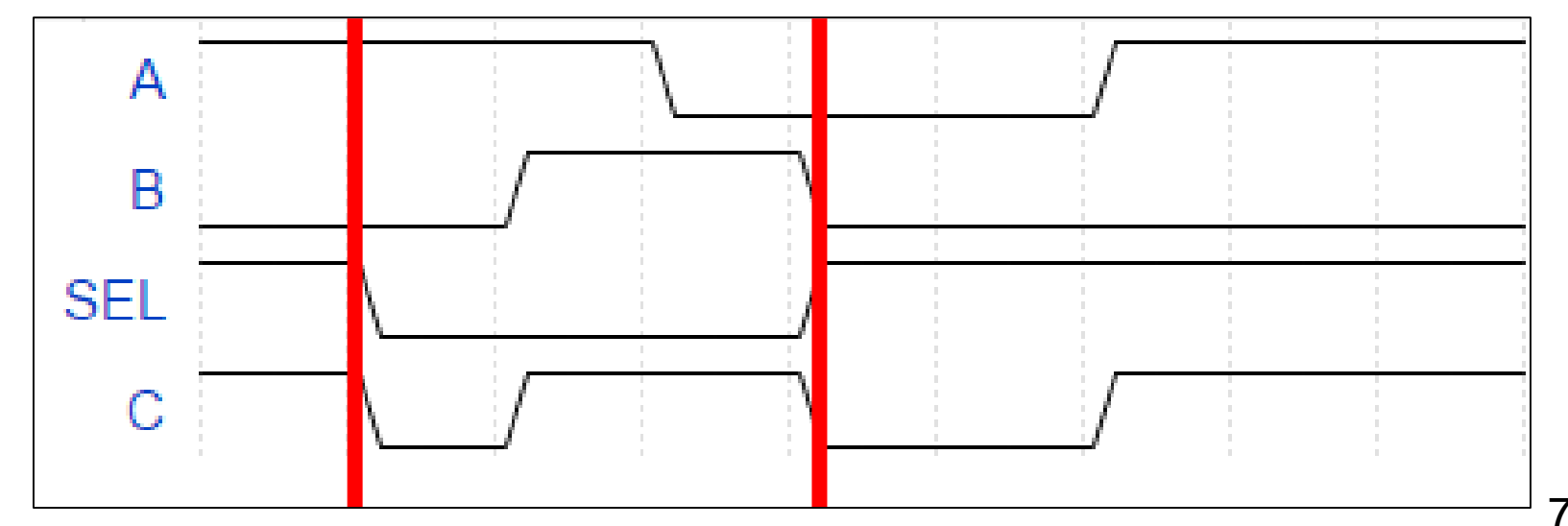

### Blocking (1/2)

程式碼會依序一行一行執行

```
always@(posedge clk) begin
      if (rst) begin
             a = a_i;b = b_i;end
      else begin
             a = b;b = a;end
end
```
### Blocking ( 2/2)

程式碼會依序一行一行執行

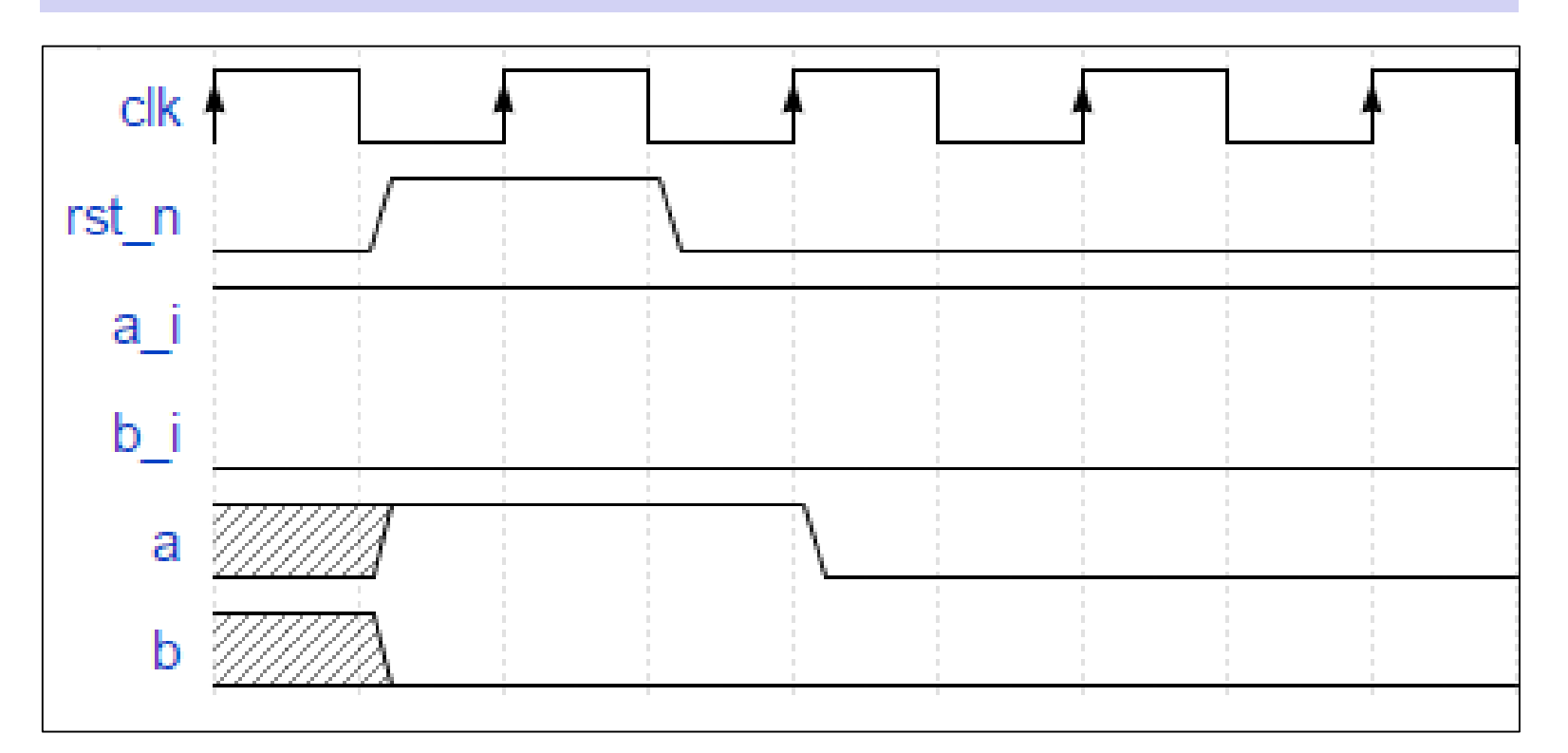

9

#### Nonblocking (2/2)

- 用於序向邏輯等需要同步的電路
- 該段程式碼以平行的方式執行

```
always@(posedge clk) begin
             if (rst) begin
                            a \left| \left( = \right) a_i;
                            b \left| \left( = \begin{array}{c} b_i \end{array} \right) \right|end
             else begin
                           a \leq b;
                           \mathsf{b} \leq \mathsf{a};
             end
end
```
#### Nonblocking ( 2/2)

- 用於序向邏輯等需要同步的電路
- 該段程式碼以平行的方式執行

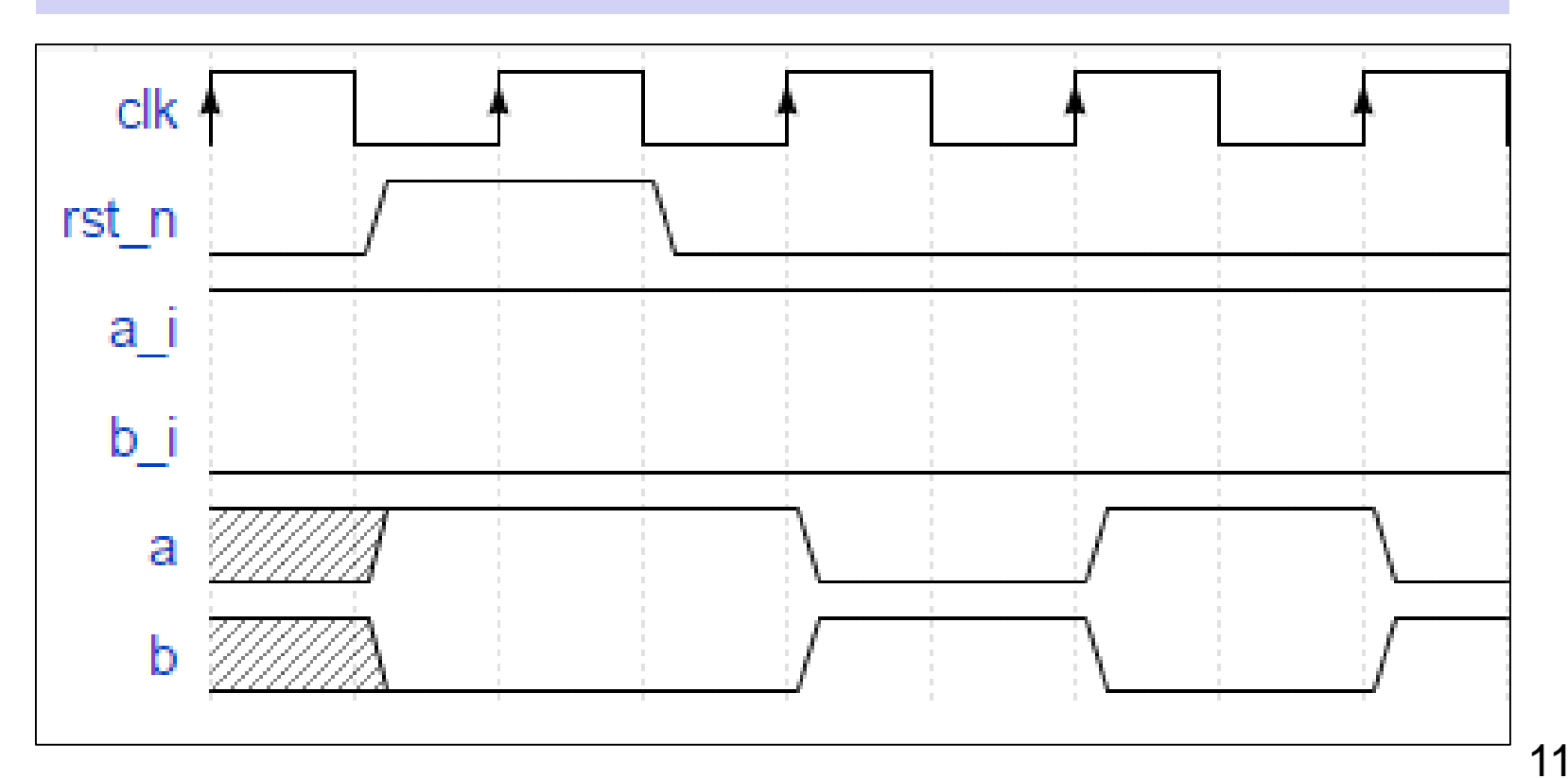

#### Blocking v.s Nonblocking

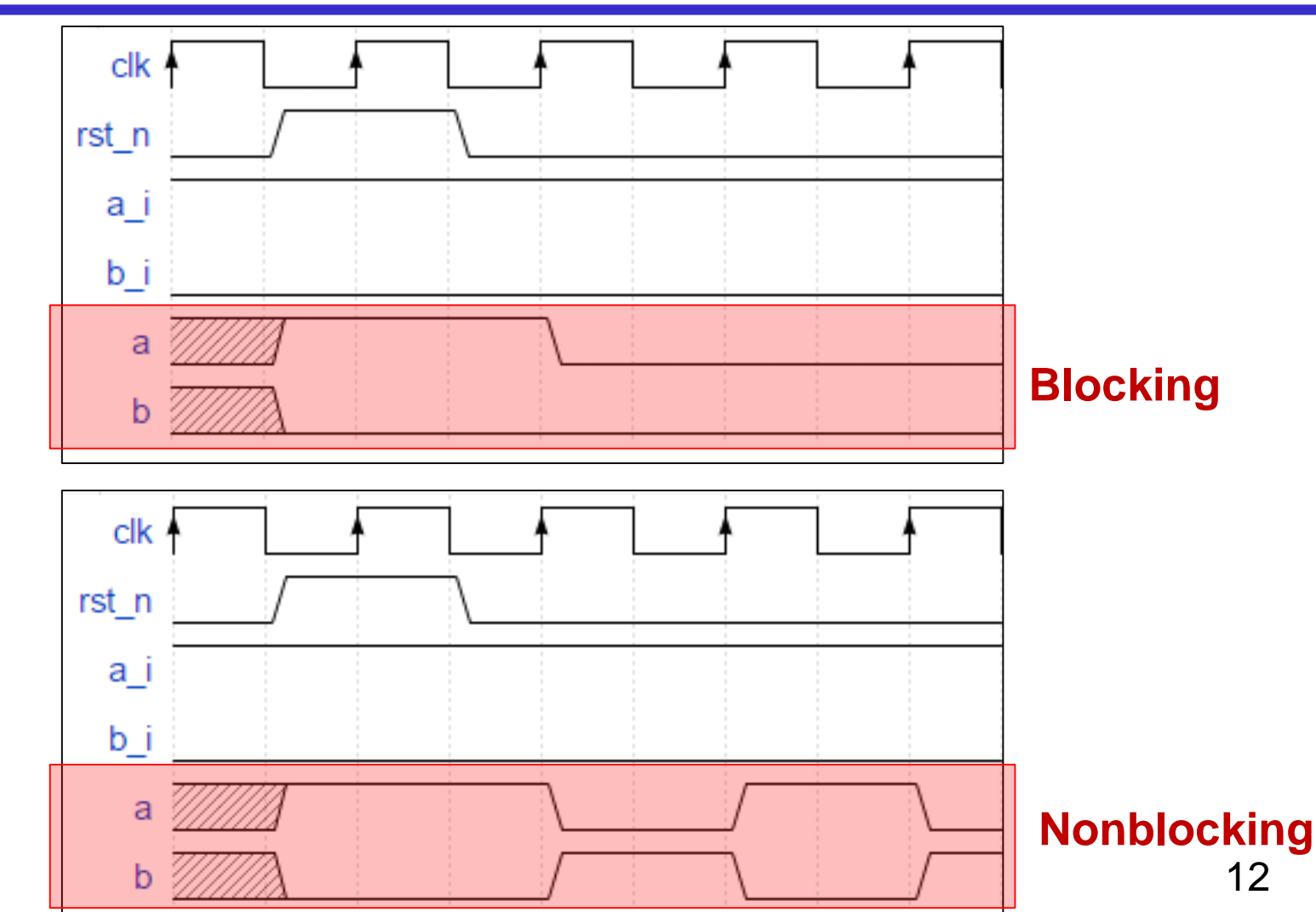

#### Sequential circuit (1/6)

- 稱為序向電路或是循序電路
- 該電路會依賴同步訊號來更新內部變數的值
- ▶ 同步訊號通常為系統的時脈(clock)
- 根據重置訊號的有無又分為:
	- 同步重置 (synchronous reset)
	- 非同步重置 (asynchronous reset)
- Latch、Flip Flop 等等皆屬之

#### Sequential circuit (2/6 )

上下圖分別為非同步重置以及同步重置

```
always@(posedge clk) //重置訊號同步
begin
        if(reset)
                dout \leq 0;
        else
                dout \le -din;
end
always@(posedge clk or posedge reset) //重置訊號沒有同步
begin
        if(reset)
                dout \leq 0;
        else
                dout <= din;
end
```
## Sequential circuit (3/6 )

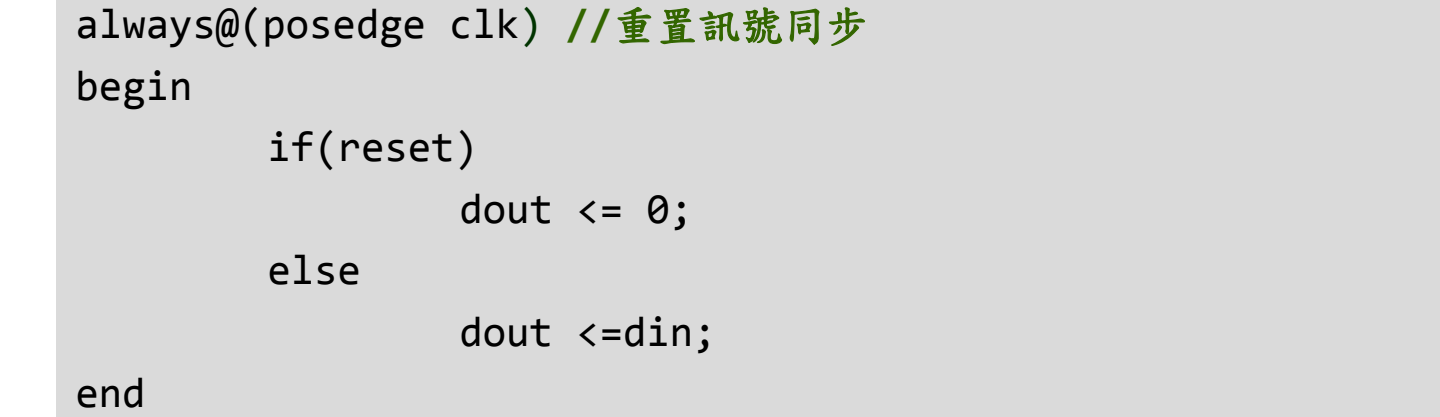

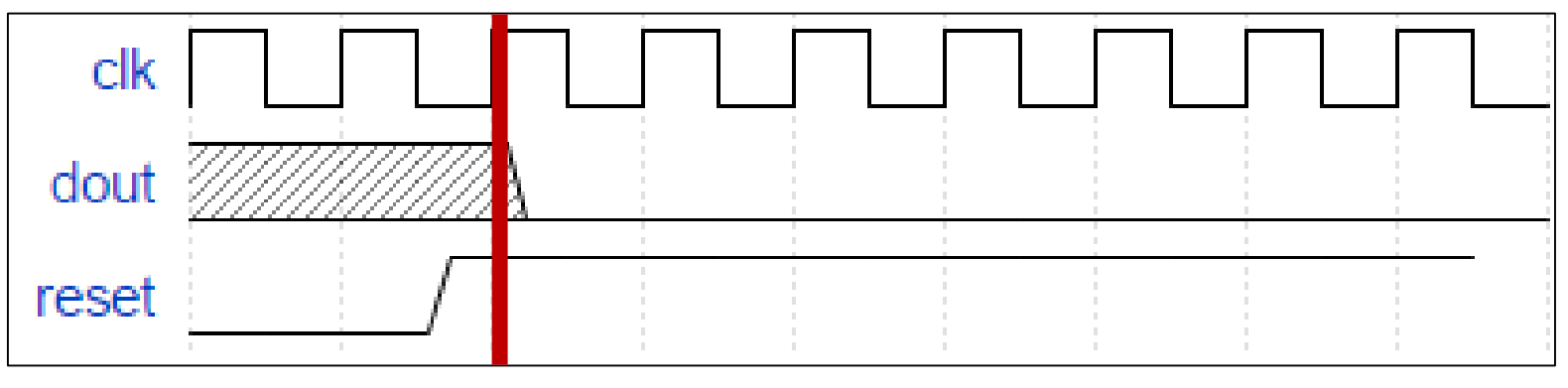

#### Sequential circuit (4/6 )

```
always@(posedge clk) //重置訊號同步
always@(posedge clk or posedge reset) //重置訊號沒有同步
begin
begin
              if(reset)
if(reset)
                            dout \leq 0;
              else
else
                            dout <=din;
dout <=din;
end
end
```
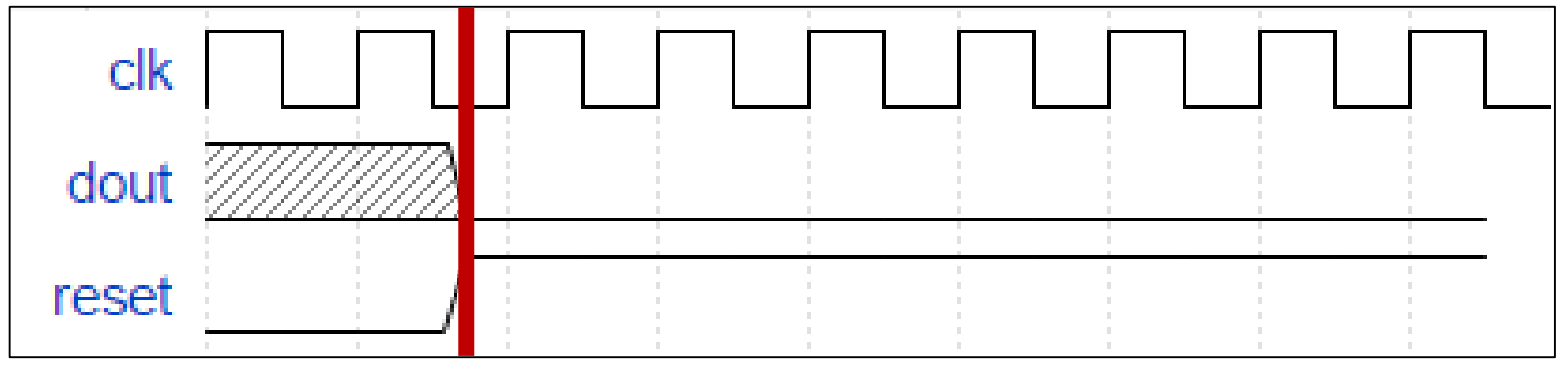

#### Sequential circuit (5/6 )

```
always@(posedge clk or posedge reset) //重置訊號沒有同步
begin
        if(reset)
                dout \leq 0;
        else
```
dout  $\le$  -din;

end

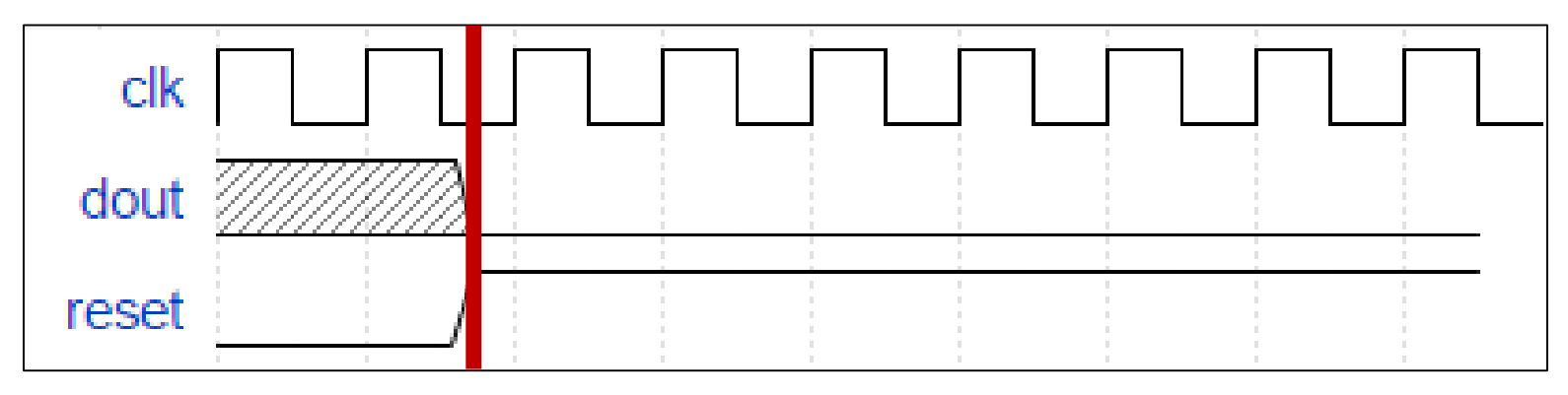

#### Sequential circuit (6/6 )

 非同步重置的電路不須參考時脈 ,可以直接重置 非同步重置的電路在系統中容易因為 reset delay 的 關係而造成暫存器間數值的不同步

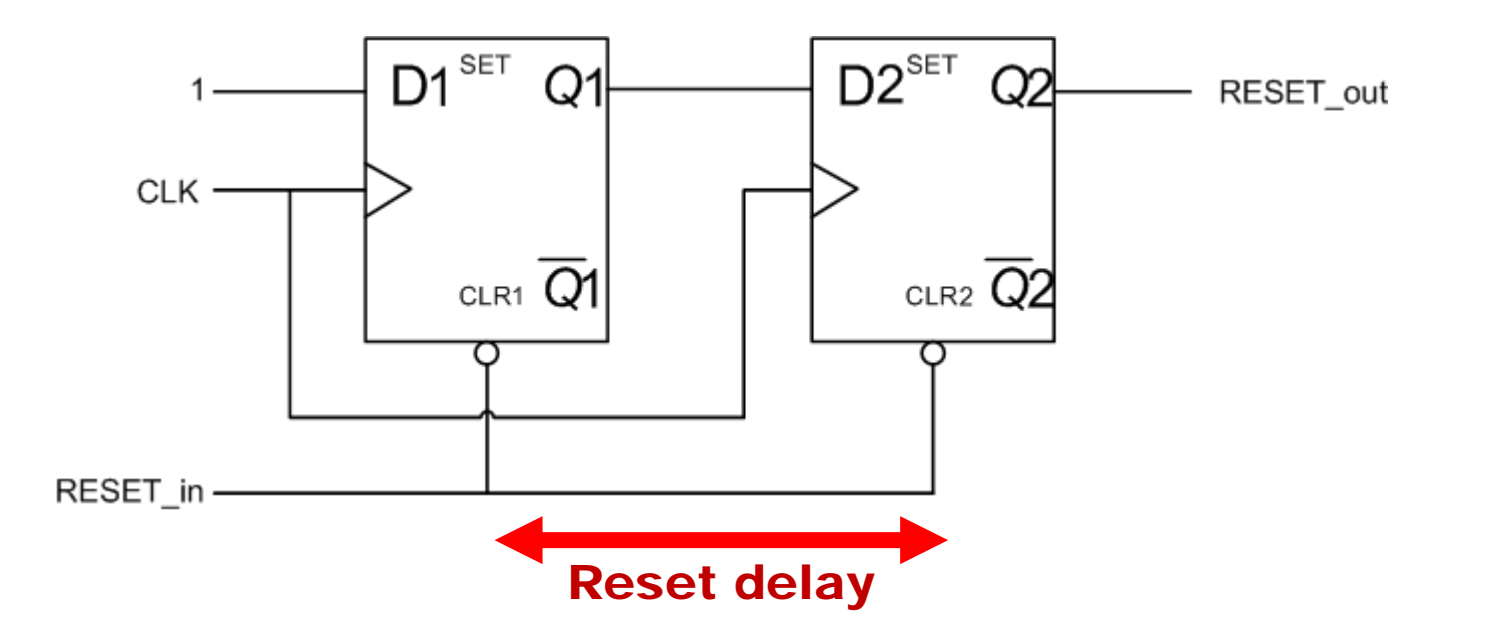

#### Combinational circuit (1/2)

稱為組合電路

- 該電路內的任何訊號變動會**直接**反映在其他訊號上
- 沒有時脈進行同步
- 多工器、解碼器皆屬之

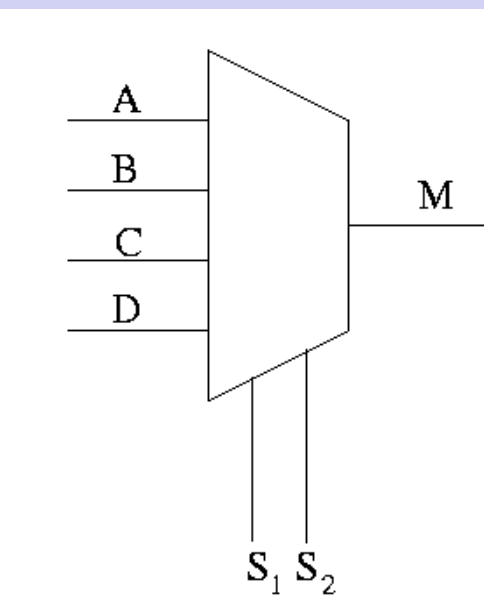

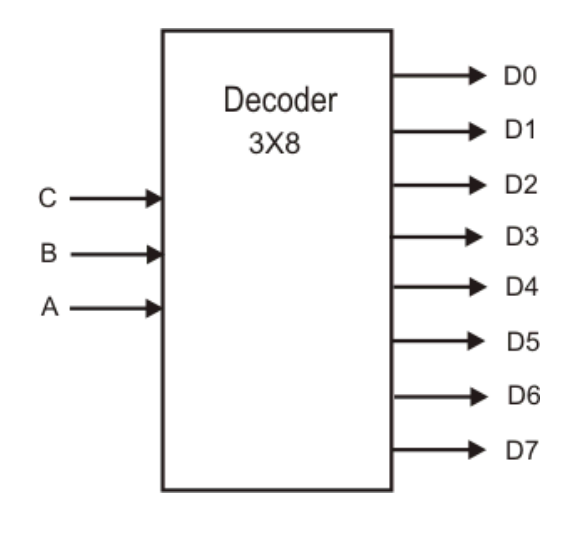

#### Combinational circuit (2/2)

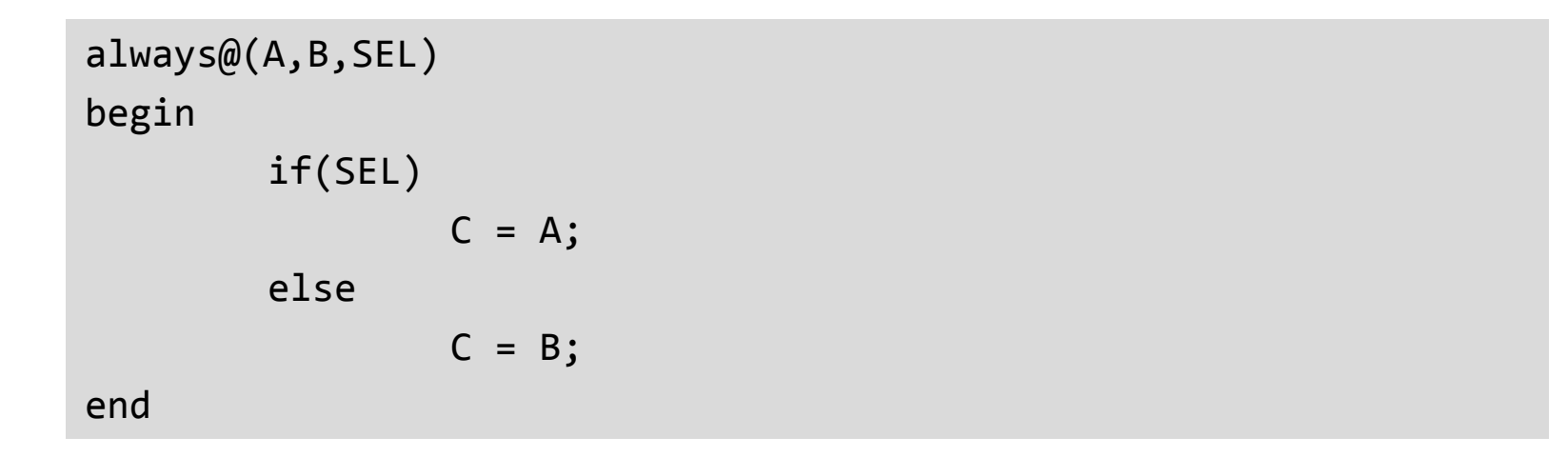

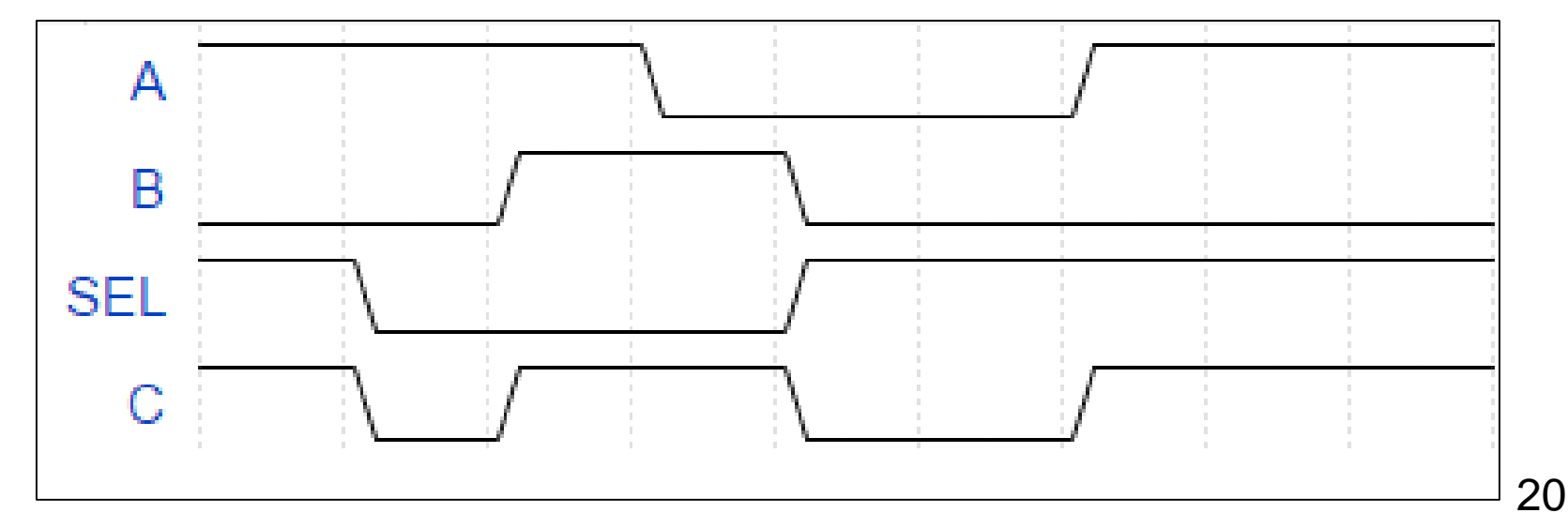

#### Rules

> 以下為 blocking nonblocking 的四個重點

- 同一個 always 中不要混用blocking 和nonblocking
- 序向電路通常使用 nonblocking
- 組合電路通常使用 blocking
- assign 請使用 blocking

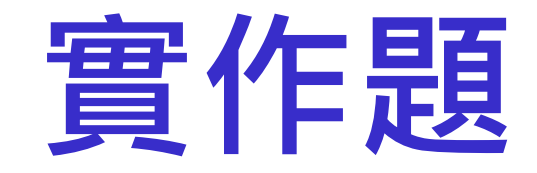

#### 本次實作分為2個基本實作與1個結報問題

## **實作題**(**一**) Blocking (1/4)

驗證 Non-blocking 和 blocking 之間的差異。

請使用虛擬裝置 (VeriInstrument) 產生兩個指撥開關來代表輸入 訊號, 一個按鈕代表 reset 訊號以及兩個 LED 燈代表輸出訊號來 驗證 Verilog code。

### **實作題**(**一**) Blocking (2/4)

#### 步驟

- 1. 請在 "c:\logiclab\<自己的學號>" 的路徑下新增一資料夾 lab12\_1
- 2. 完成下列\*.v檔
	- clk\_div.v
	- cnt\_blk.v
	- lab12\_1.v
- 3. 在虛擬儀表板上新增:
	- **兩個指撥開關**
	- **兩個LED燈**
	- **一個按鈕**

## **實作題** ( **一**) Blocking (3/4)

define FRQ 48000 000 module clock div(clk 48MHZ, clk 1HZ);

> input clk 48MHZ; output clk 1HZ;

```
reg [31:0] counter_1HZ;
reg clk_1HZ;
```

```
always@(posedge clk_48MHZ)begin
    if(counter 1HZ<`FRQ)
        counter 1HZ \le counter 1HZ + 32' d1;
    else
        counter 1HZ \le 32' d1;
end
```
always@(posedge clk 48MHZ)begin  $if$ (counter\_1HZ<= $FRQ/2$ ) clk  $1HZ \le 32' d1$ ; else clk  $1HZ \le 32' d0$ ;

end

endmodule

```
module cnt blk(clk, rst, a in, b in, a out, b out);
```

```
input clk, rst, a in, b in;
output a out, b out;
```
reg a,b;

```
assign a_out = a;assign b out = b;
```

```
always@(posedge clk or negedge rst)begin
                      if(\sim rst)begin
                         a = a_in;b = b_in;
                      end
                      else begin
                         a = b;
                         b = a;end
                   end
clock_div.v cndmodule cnt_blk.v
```
## **實作題** ( **一** ) Blocking (4/4 )

```
'include "clk div.v"
`include "cnt blk.v"
```

```
module lab<sub>12</sub>1(clock, reset, a in, b in, a out, b out);
```

```
input clock, reset, a in, b in;
output a out, b out;
```

```
clock div clock div(
    .clk 48MHZ(clock),
    .clk 1HZ (clk 1HZ)
\lambda:
```

```
cnt blk counter(
    clk (clk_1HZ),
    .rst (reset),
    .a_in (a_in),.b_in(b_in),.a_out(a_out),
    .b_out(b_out)
```
 $)$ ;

endmodule

#### **實作題**(**二**) Nonblocking (1/3)

#### 步驟

- 1. 請在 "c:\logiclab\<自己的學號>" 的路徑下新增一資料夾 lab12\_2
- 2. 完成下列\*.v檔
	- clk\_div.v
	- cnt\_blk.v
	- lab12\_2.v
- 3. 在虛擬儀表板上新增:
	- **兩個指撥開關**
	- **兩個LED燈**
	- **一個按鈕**

# **實作題**(**二**) Nonblocking (2/3)

`define FRQ 48000 000 module clock div(clk 48MHZ, clk 1HZ);

> input clk 48MHZ; output clk 1HZ;

reg [31:0] counter 1HZ; reg clk 1HZ;

always@(posedge clk 48MHZ)begin if(counter 1HZ<`FRQ) counter  $1HZ \le$  counter  $1HZ + 32' d1$ ; else counter  $1HZ \leq 32' d1$ ; end

always@(posedge clk 48MHZ)begin  $if(counter_1HZ<=`FRQ/2)$ clk  $1HZ \le 32' d1$ ; else clk  $1HZ \le 32' d0$ ;

end

endmodule

module cnt nblk(clk, rst, a in, b in, a out, b out);

```
input clk, rst, a in, b in;
output a out, b out;
```
reg a,b;

```
assign a out = a;
assign b out = b;
```

```
always@(posedge clk or negedge rst)begin
    if(\sim rst)begin
          a \leq a in;
          b \le b \in \mathbf{in};
    end
    else begin
          a \leq b;
          b \leq a;
     end
end
```
**clock\_div.v cnt\_blk.v**

**Computer** 

### **實作題** ( **二** ) Nonblocking (3/3 )

'include "clk div.v" 'include "cnt\_nblk.v"

module lab12\_2(clock, reset, a\_in, b\_in, a\_out, b\_out);

```
input clock, reset, a_in, b_in;
output a_out, b_out;
```

```
clock div clock div(
    .clk 48MHZ(clock),
    .clk 1HZ (clk 1HZ)
\lambda:
```

```
cnt nblk counter(
    . clk (clk 1HZ),
    .rst (reset),
    .a_in (a_in),.b_in(b_in),.a out(a out),
    .b out (b out)
```

```
);
```
endmodule

#### **結報問題**

- 1. 請解釋 clk\_div.v 的作用為何 ?
- 2. 請比較 Lab12-1 和 Lab12-2 的結果並解釋軟體上是如何實現 non-blocking 的運算行為 ?